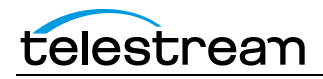

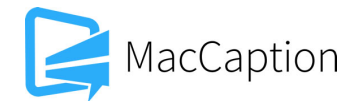

# **Version 6.3.1 Release Notes For MacCaption**

## **About This Release**

- MacCaption version 6.3.1 supports Desktop, Pro, and Enterprise licenses provided by Telestream. In 2014, Telestream announced that older CPC license types such as WebPlus, DTV, HD, Encoder, etc. would be supported until June 30, 2015. If you have one of these CPC license types, you must upgrade to a Telestream license before installing version 6.3 or later. Please contact Telestream for more information about the upgrade process.
- Users who are upgrading from version 6.0 or previous versions of MacCaption should take a brief look at the Quick Start Guide and video tutorials to learn about the latest changes to the user interface. We hope you find these improvements useful and we welcome your continued feedback on the changes.
- Users with Mac OSX 10.6 will need to upgrade to Mac OSX version 10.7 or later to use this version of MacCaption.
- NOTE: Please test before upgrading your production environment, especially if you're in the middle of any projects. It is always advisable to test the new version before updating your production systems. Telestream can provide you with a limited license in order to configure and qualify this new release in a test environment prior to upgrading your production systems.

## **Installation Instructions**

- MacCaption Installation and Activation Instructions: <http://www.telestream.net/pdfs/quick-starts/MacCaption-and-CaptionMaker-Quickstart.pdf>
- Users with Mac OS X 10.10 (Yosemite): To use the Auto Time Stamp (ATS) feature, you must install a version of Java that is compatible with OS X 10.10. There are two options (please pick one):
	- o Easiest solution download this update from Apple: <http://support.apple.com/kb/DL1572> This works fine for Auto Time Stamp, however, it installs Java 6 which is an older version of Java.
	- o Another solution download "Java JDK version 8" from Oracle: <https://jdk8.java.net/download.html> This installs the latest Java 8. Make sure you download and install the "JDK" version, not the "JRE" version.

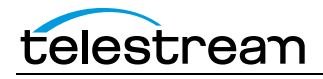

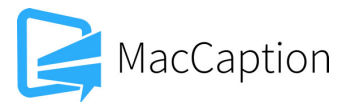

## **System Requirements**

- Operating System:
	- o OS X 10.7 (Lion)
	- o OS X 10.8 (Mountain Lion)
	- o OS X 10.9 (Mavericks)
	- o OS X 10.10 (Yosemite)
	- o Please note: MacCaption 6.1 and later do not support Mac OS X 10.6 (Snow Leopard)
- Intel Processor
- QuickTime 7.6 or later
- 2GB RAM
- 5GB free hard disk space
- Minimum screen resolution: 1280x720 (720p)
- One free USB port (only if using a dongle based license)
- Internet access required for some online features
- Auto Time Stamp requires 2GB RAM and Java Runtime Environment (JRE) version 6 or later. On OS X 10.10 (Yosemite), use Java JDK version 8.

#### **New Features in Version 6.3.1**

• The SubRip SRT import and export have improved support for HTML-like tags such as  $\lt i$  for italics and <font> to specify font colors (MACCAP-322).

#### **Fixed in Version 6.3.1**

- Fixed an issue that caused subtitle text outlines to not be rendered when exporting Movie with Combined/Separate Subtitles or Black Movie with Subtitles (MACCAP-559).
- Fixed an issue that caused the Message Window to become hidden and difficult to bring to the foreground (MACCAP-522).
- Made enabling/disabling "Video follows Captions" and "Position Video when selecting Caption" more intuitive (MACCAP-280).
- Fixed a crash when using Option-Click on the time code field of an uninitialized caption (MACCAP-562).
- When running the demo version, going to Help > Manage MacCaption License will give an informative message on how to install the licensed version (MACCAP-571).

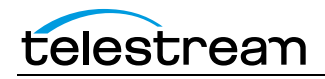

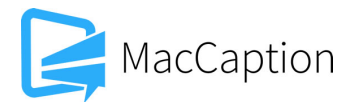

### **New Features in Version 6.3**

- EBU-STL imports and exports have been greatly improved with new support for Teletext Level 1 encoding, including Double Height characters in Teletext mode (MACCAP-358).
- Netflix Timed Text exports have been updated to the Netflix Timed Text Style Guide version 3.2 (MACCAP-418).
- The Convert Time Code menu has been totally revamped with new capabilities for conversion scenarios that were previously not straight forward, and made the menus and option descriptions consistent with CaptionMaker (MACCAP-364). For more information on the new capabilities please see our knowledge base.
- Added a button to make it easier to switch between caption and subtitle mode, and to visualize which mode you're in (MACCAP-407).
- Improved video playback performance with some types of video files (MACCAP-286).
- WebVTT export has a new option to omit cue positioning information, needed for compatibility with certain older players that do not support the full WebVTT specification (MACCAP-257).
- Improved Auto Time Stamp performance on sources with long segments of rapid, unbroken speech (MACCAP-479).
- QCC Import has improved support for some types of AVC Intra and DVCPRO-HD embedded captions (MACCAP-401).
- Added "Match Whole Word" option to Find/Replace and Word Substitution features (MACCAP-254 and MACCAP-443).
- Re-implemented customizable keystroke settings for Mark In & Mark Out (MACCAP-123).
- Improvements to Push/Pull Word keyboard shortcuts (MACCAP-379).
- Improvements to using keypad number keys 1-9 for caption repositioning (MACCAP-360).
- Added option to select which audio channel(s) are audible during preview playback (MACCAP-324).
- MPEG-2 Userdata and H.264 SEI 608/708 exports now allow you to select a target movie which is a different file from the currently opened preview movie (MACCAP-359).

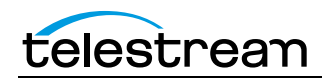

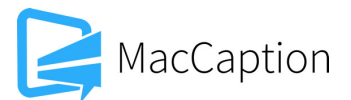

- Assemble Captions feature is now available in the Pro version of the GUI. Previously this feature was only available in the Enterprise level. CLI operation of this feature still requires the Enterprise level (MACCAP-488).
- An error message will be displayed when attempting to export Netflix TT closed captions profile while MacCaption is in Display as Subtitles mode instead of captions mode (MACCAP-337).
- Added new Convert option to convert USF/UYC subtitles to a QuickTime (.mov) file with alpha channel in Pro (GUI only) and Enterprise (GUI/CLI) (MACCAP-281).
- Added new Convert export option to convert USF/UYC subtitles to DCI XML + PNG (MACCAP-352).
- Added CLI command for Word Substitution option (MACCAP-478).
- Add CLI export of subtitle overlay movie with alpha channel (MACCAP-305).
- Make MacCaption button tooltip descriptions more consistent with CaptionMaker (MACCAP-279).

## **Fixed in Version 6.3**

- Fixed issue where Option-Click to set in/out time codes would set the wrong time if Video follows Captions was enabled (MACCAP-384).
- Fixed issue where time stamping in non-drop frame (NDF) mode could assign the wrong time code to a caption (MACCAP-396).
- Fixed issue where a fuzzy colored outline was being rendered around subtitle text even when the subtitle font outline size was set to 0 pixels (MACCAP-158).
- Improved alignment of subtitle background boxes behind the subtitle text and overlapping regions when using a translucent background color (MACCAP-405).
- Fixed issue where the WPM display in the caption area would sometimes get stuck at 0 WPM (MACCAP-252).
- Fixed an export error with MPEG-2 transport streams when the source file contained a stream on PID 4096 (MACCAP-402).
- Fixed an issue in Auto Time Stamp with text rows that ended with an ellipsis (…) (MACCAP-400).
- Fixed issue where the Netblender Blu-ray (.dost) export would have the wrong column tabs (MACCAP-320).

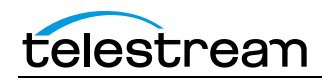

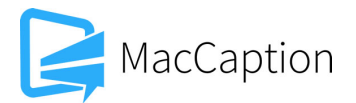

- Fixed issue where changing the horizontal position via the "Horiz" drop down menu did not always update the caption position (MACCAP-490).
- Fixed issue where copy & paste of text with color or formatting information from another application into MacCaption sometimes copied unsupported formatting into the caption cell (MACCAP-141, MACCAP-363).
- Fixed plain text import issue where numbers containing commas would be split across multiple caption cells and sometimes a digit could be lost (MACCAP-167).
- Fixed rare crash when closing the MacCaption window (MACCAP-390).
- Fixed issue where EBU-STL exports had the wrong language code (MACCAP-297).
- Fixed import issues with some EBU-STL files that would display extraneous text (MACCAP-366).
- Fixed auto detection of EBU-STL files with drag & drop into the text area for import (MACCAP-501).
- Fixed import of WebVTT files containing headers with extra information allowed by later revisions of the spec (MACCAP-371).
- Improved reporting when Auto Time Stamp is disabled due to lack of required version of Java (MACCAP-338).
- Fixed issue where MacCaption sometimes used 100% of CPU time while a movie was open (MACCAP-249).
- Fixed issue where opening certain MacCaption option dialog boxes could cause the video playback to freeze (MACCAP-397, MACCAP-234).
- Fixed odd cursor behavior when entering text in caption cells (MACCAP-357).
- Fixed issued where some caption cell status indicators would start to overlap and become illegible when in subtitles mode (MACCAP-351).
- Fixed issue where selecting all rows and then hitting Cmd-X, Cmd-C, or Cmd-V could sometimes cause a crash (MACCAP-340).
- Fixed issue where caption text could be repositioned outside of the visible area in some cases (MACCAP-314).

#### **Known Issues in 6.3**

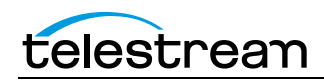

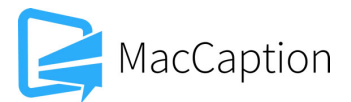

- When running at the minimum 1280x720 screen resolution, the new button to toggle between Caption and Subtitle mode may not be visible on the screen. You can still toggle between caption/subtitle modes using the Display menu.
- When using a Mac with a 13" Retina display with the display set to "Larger Text" (larger than normal scaling), the effective screen resolution may be lower than 1280x720 and thus does not meet the minimum screen resolution requirement for running MacCaption. This can be fixed by going to System Preferences > Display, and setting the resolution to "Best for display".